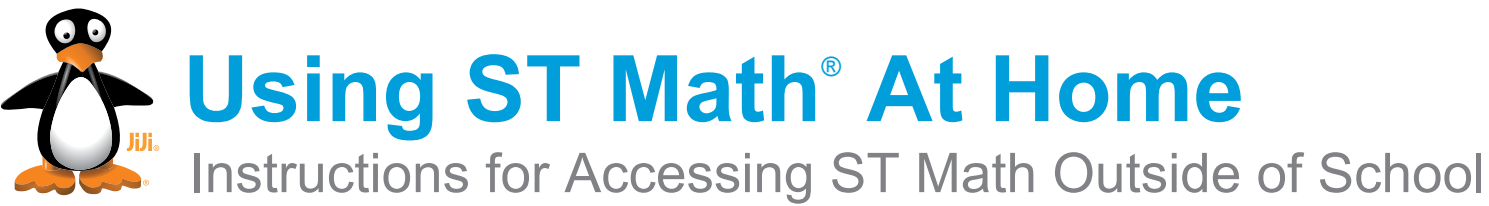

Dear Parents or Guardians:

With ST Math, students play computer games designed to teach math. They can play the games at home on devices with internet access. We encourage you to have your child play the games to review and practice the math skills learned in ST Math. Students are able to log in using their picture log in and will not need an activiation code. Students can use a tablet or computer to access ST Math.

If your child is struggling, help them by asking them questions about what they see happening on the screen. You should not give your child the correct answer to get them past the game with which they are struggling. The goal of ST Math is to promote problem solving.

**Questions? Please ask your child's classroom teacher.**

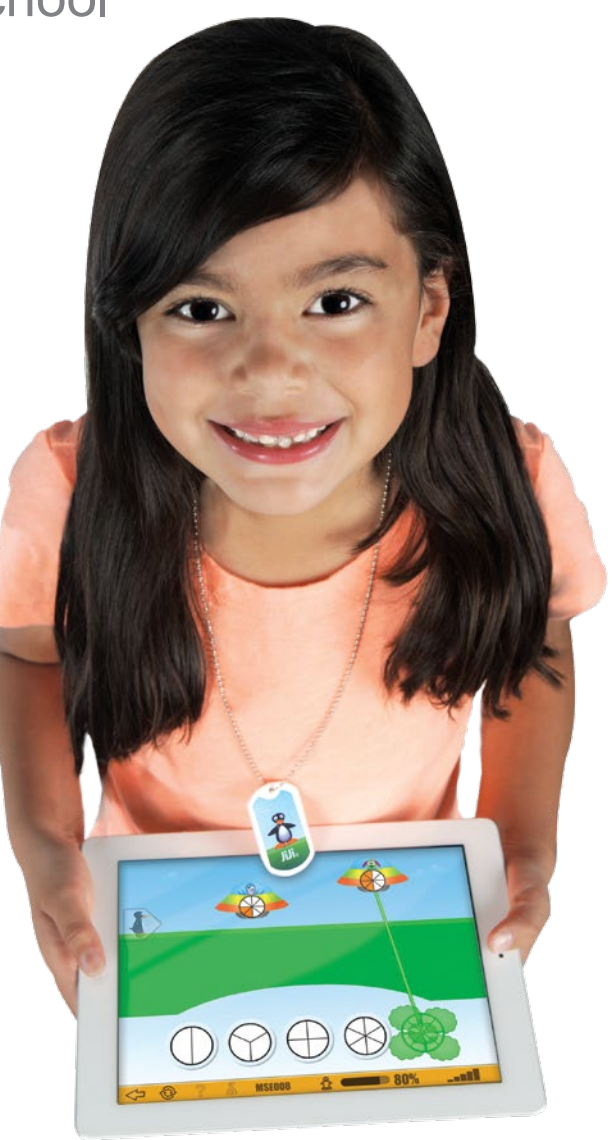

## **MIND Research Institute**

A neuroscience and education nonprofit

# **Pick Your Device**

or

### **Computer**

Works on Macs, PCs, and Chromebooks. Requires 1GB of RAM (2GB recommended), and a high-speed Internet connection.

### Access

Go to www.stmath.com and click on JiJi the penguin.

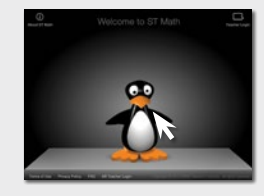

### Tablets\*

*\*If your school has ST Math featuring touch licensing, your child can access ST Math homework from home using their tablet.*

#### Supported Devices:

- iPad 2 or newer running iOS 5.0 or higher
- Kindle Fire
- Full-size tablet running Android 3.1 or later
- A high-speed internet connection is required.

#### Access

Download the app by searching for "ST Math" on

- iTunes Store (iPad)
- Google Play (Android)
- Amazon (Kindle Fire)

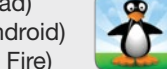

# 2 Play ST Math

Computer/Android iPad Picture Picture Text  $\frac{1}{2}$   $\frac{1}{2}$ 

Click on the Homework button. Enter your **password**:

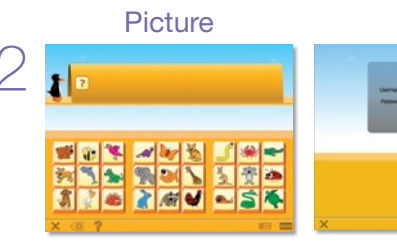

picture password or S+ID# / first 3 letters of last name+ID#

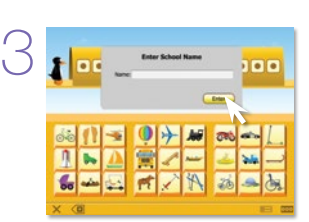

Type in your school name and press Enter.

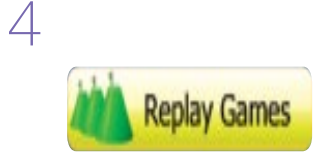

Begin playing Green Ojective Cones.

**Replay Games** 

There will be no Homework assigned, students will access previously played content by clicking on the Replay Games button.

### 3 Exit ST Math

Important: Students should use the following process when exiting ST Math.

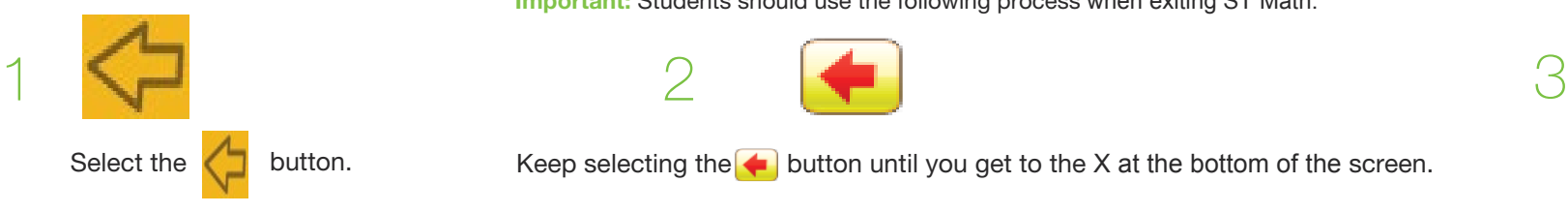

Select the button. Keep selecting the button until you get to the X at the bottom of the screen. Select the X button.

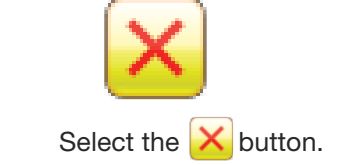